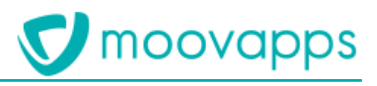

# **MOOVAPPS CAPTURE**

# **Version 2.3.0**

# **Procédure de migration**

Version du document : 1.0 Intervenants : DMS Dernière mise à jour : 11.06.2020

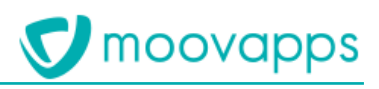

# **Sommaire**

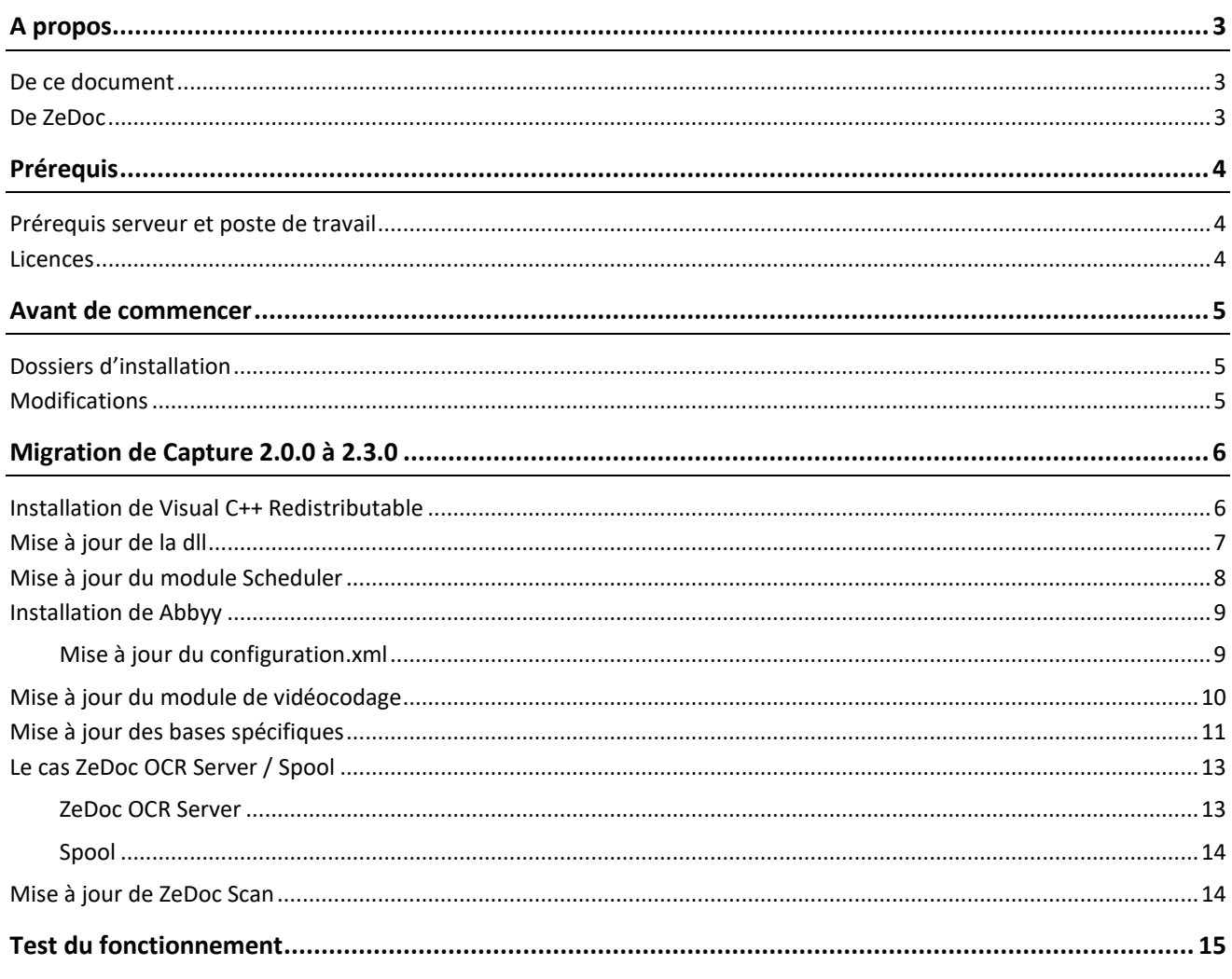

## <span id="page-2-0"></span>**A propos**

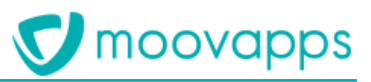

#### <span id="page-2-1"></span>**De ce document**

Ce document a pour objet d'expliquer comment mettre à jour votre environnement Moovapps Capture vers la dernière version.

<span id="page-2-2"></span>Il doit être utilisé en parallèle de la documentation d'installation car certaines manipulations s'y trouvent.

#### **De ZeDoc**

Moovapps Capture est une intégration en « marque blanche » ZeDoc de BSV

Il permet, via ZeDoc, qui intègre un système de LAD/RAD, la reconnaissance de documents PDF scannés, et leur export associés à des fichiers XML de métadonnées.

**ATTENTION** : Il est à noter que le fonctionnement interne de la solution n'est pas à montrer en détails aux clients ! Cette dernière est, en quelques sortes, une « boite noire », faite pour fonctionner. Il n'est pas recommandé de « décortiquer » la solution. Nous ne pourrons pas vous aider si des questions de fonctionnement détaillées (plus qu'expliqué dans ce document et lors des ateliers avec BSV) sont soulevées par les clients.

# <span id="page-3-0"></span>**Prérequis**

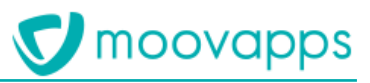

#### <span id="page-3-1"></span>**Prérequis serveur et poste de travail**

Les prérequis serveur sont dans le document : *Moovapps\_Capture\_Prerequis\_X.X\_VX.X.pdf*

**Attention :** Assurez-vous que BSV soit en mesure de vous donner les codes de licence. En effet, de nouvelles clés sont nécessaires pour passer sur la dernière version.

#### <span id="page-3-2"></span>**Licences**

Il y a seulement quelques clés à redemander pour la migration :

- Les licences des modules ZeDoc serveur (Scheduler, Vidéocodage, ConfiguratorDB, éventuellement Scan)
- Le code d'activation, lié à la Société Cliente (LAD Server) ainsi que la licence du moteur d'OCR (ABBYY) ne sont pas à redemander.
- Le module OCR Server n'est plus utilisé dans cette version de Capture. Il ne faut donc pas demander de nouvelle clé.

Les licences sont délivrées par BSV [\(assistance@bsv.fr\)](mailto:assistance@bsv.fr). Il faut préciser qu'il s'agit d'une demande de clés pour migration vers la dernière version.

Les licences peuvent être demandés avant le jour de l'installation (recommandé). Il est cependant nécessaire de passer par l'assistant *BSV.SecurityCustomerGUI.exe,* qui est présent dans les **setups BSV, dans le dossier « Licence ZeDoc »**, afin d'avoir la dernière version de l'assistant.

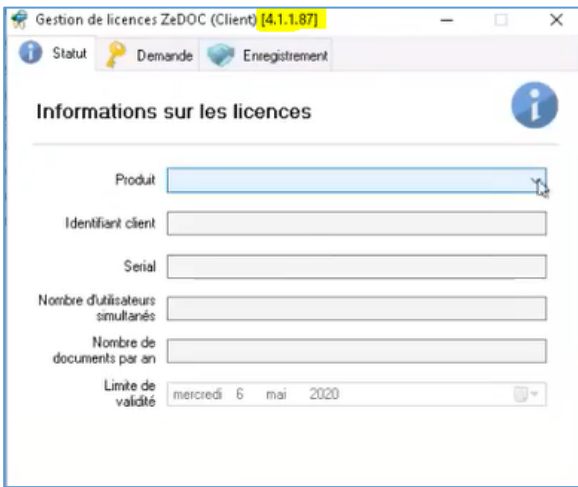

Se référer au chapitre « Installation des licences » de la documentation d'installation au besoin.

# <span id="page-4-0"></span>**Avant de commencer**

Nous vous conseillons de faire un snapshot de l'environnement Capture avant de faire la procédure. Si vous être sur un serveur client, demandez à ce dernier de faire la manipulation. Si vous êtes sur un environnement hébergé par DevOps, il y a normalement un snapshot fait chaque jour. Pour être sûr, rapprochez-vous de l'équipe DevOps en amont.

#### <span id="page-4-1"></span>**Dossiers d'installation**

Avant de lancer la migration, il faut déposer certains dossiers sur le bureau de ce dernier.

- SETUPS\_BSV\_X.X.X.zip
	- o Contient tous les setups d'installation. Sous forme de 3 dossiers
	- o Disponible dans Resources Center
	- o **Attention : Ne transmettez jamais ce lien/dossier à quelqu'un ou au client !**
	- o Pour information, le .zip fait environ 1.2 Go.
	- Connecteur Moovapps Capture X.X.Xzip
		- o Disponible sur Resources Center
		- o Prendre la dernière version
		- o Contient divers connecteurs Capture <> Moovapps utiles.

En complément à ce document, vous pouvez accéder au wiki « *App : [Supplier Management / SSP] - Moovapps Capture & Bon à payer (BAP) - Guide d'utilisation* » pour avoir des compléments d'information sur la marche à suivre :

<span id="page-4-2"></span><https://wiki.myvdoc.net/xwiki/bin/view/ProfessionalServices/CaptureBAPStory?srid=qEbbNeqw>

#### **Modifications**

Cette nouvelle version comporte surtout des simplifications d'utilisation et des améliorations de performances. Cependant, il est à noter que la solution **ne peut plus que traiter des documents PDF** (image ou texte). On ne peut plus envoyer directement des documents image (TIF, JPG, etc.).

# <span id="page-5-0"></span>**Migration de Capture 2.0.0 à 2.3.0**

Normalement, vous devriez déjà avoir Visual C++ d'installer sur votre machine. Dans le doute, vous pouvez tenter de les relancer. Un message vous dira que c'est déjà installé. Les setups se trouvent dans la partie « prérequis » des setups BSV.

#### <span id="page-5-1"></span>**Installation de Visual C++ Redistributable**

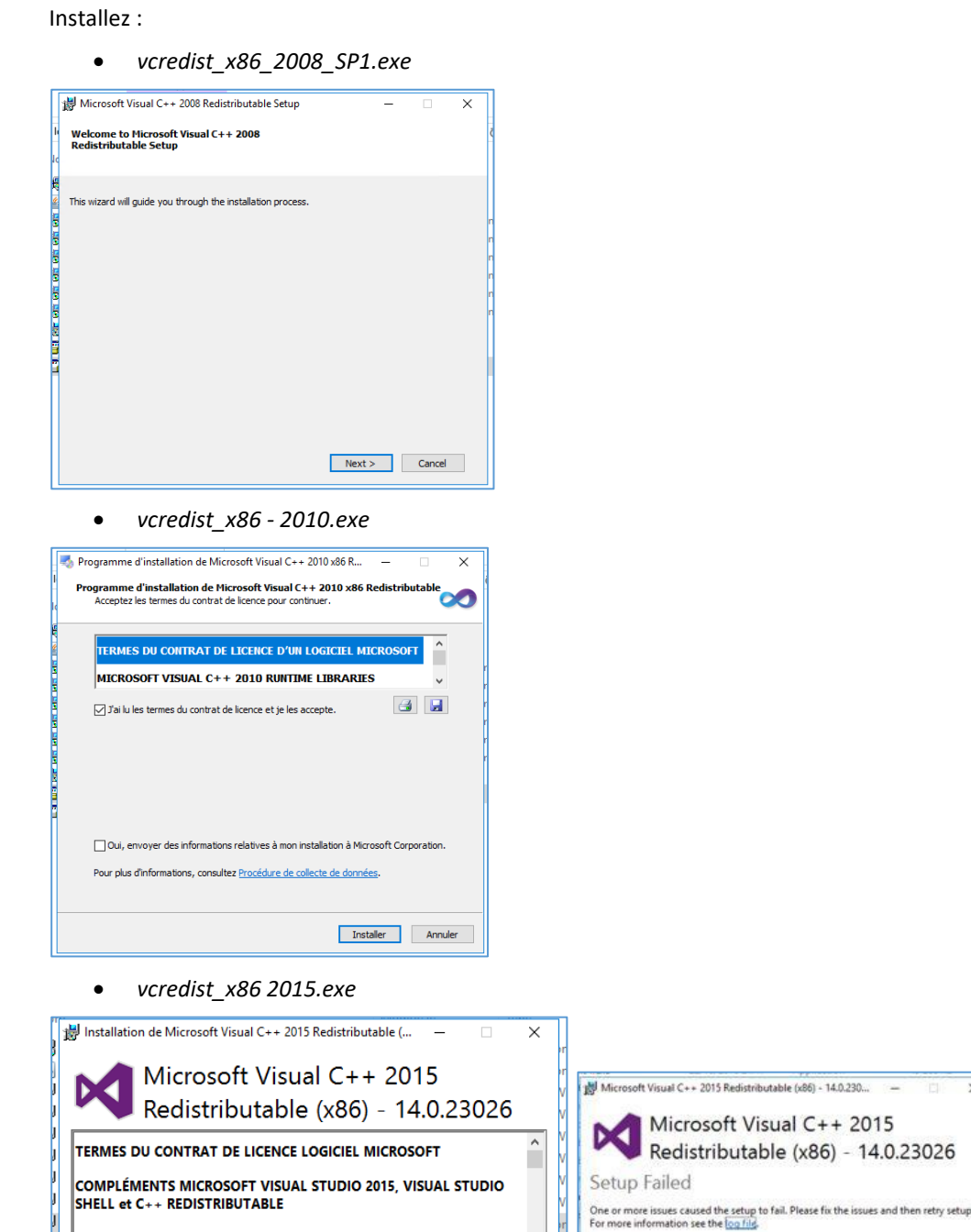

Il se peut que cette dernière installation échoue car cette version est déjà présente sur votre environnement. Dans ce cas, vous pouvez continuer et ignorer l'erreur.

 $\checkmark$ 

Installer Fermer

0x60070666 - Another version of this product is already installed. Installation of this<br>version cannot continue. To configure or remove the existing version of this product,<br>use Add/Remove Programs on the Control Panel.

Copyright © Visiativ – Tous droits réservés Tel : 33 (0) 478 87 33 00 – www.moovapps.com

J'accepte les conditions générales de la licence

Les présents termes du contrat de licence constituent un contrat entre

 $\overline{\mathbf{x}}$ 

Close

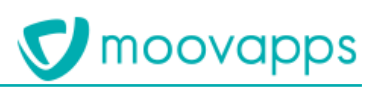

### <span id="page-6-0"></span>**Mise à jour de la dll**

Comme vous avez de nouvelles clés pour vos modules, il faut mettre à jour une dll, sinon vous aurez un message d'erreur à l'ouverture des modules.

Commencez par stopper vos services ZeDOC :

- Spot V4 Videocodage Agent
- **Scheduler**
- LadServer 4.5
- OCR Server

La nouvelle dll se trouve dans *licence\_zedoc* dans le setup BSV. Elle s'appelle *BSV.SecurityLibrary.dll*.

- Copiez-la et collez-la dans : *C:\Program Files (x86)\ZeDOC\ZeDOC Scheduler*
	- o Elle est déjà existante, il faut donc l'écraser.
- Si vous avez un message d'erreur, contrôlez que le Scheduler soit bien coupé dans le gestionnaire des tâches.

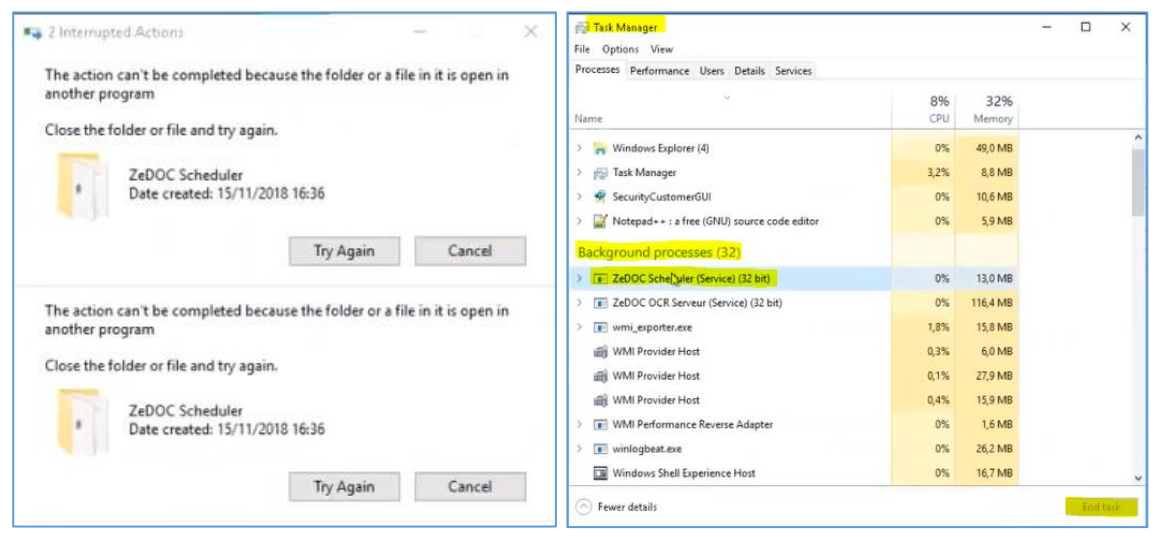

- Faites la même chose pour le ConfiguratorDB :
	- o *C:\Program Files (x86)\ZeDOC ConfiguratorDB*
	- Idem pour le vidéocodage :
		- o *C:\Program Files (x86)\ZeDOC\ZeDOC Spot V4\Videocodage Agent*
		- o *C:\inetpub\wwwroot\Videocodage\Bin*
- Faites un redémarrage de IIS.
- Vous pouvez essayer de lancer le Scheduler et le ConfiguratorDB pour contrôler que c'est OK.

#### <span id="page-7-0"></span>**Mise à jour du module Scheduler**

Exécutez *setup-Scheduler-Debug-1.6.8.0.exe* qui se trouve dans le dossier « programmes ».

• Contrôlez que les plugins sont bien cochés. Vous devriez rajouter le dernier « Découper des images selon la valeur de code-barres » :

| Installation - ZeDOC Scheduler version 1.6.8.0                                                                                                    |                    |  |
|----------------------------------------------------------------------------------------------------|--------------------|--|
| Composants à installer<br>Quels composants de l'application souhaitez-vous installer ?                                                                                            |                    |  |
| Sélectionnez les composants que vous désirez installer ; décochez les composants que<br>vous ne désirez pas installer. Cliquez ensuite sur Suivant pour continuer l'installation. |                    |  |
| Installation personnalisée                                                                                                    |                    |  |
| √ Program Files                                                                                                    | $3,4$ Mo $\land$   |  |
| <b>Plugins</b>                                                                                                    | 6,2 Mo             |  |
| … ☑ Base de données                                                                                                    | 1.1 Mo             |  |
| └ M Import de fichiers CSV dans MySQL                                                                                                    | 1,1 Mo             |  |
| - ∏ Connecteur                                                                                                    |                    |  |
| $\Box$ Connecteur Logitemps / Net Solution                                                                                                    | 0,1 Mo             |  |
| Transfert des factures Spot vers BTP Business Solution et                                                                                                    |                    |  |
| ZeDOC Net Solution                                                                                                    | 0,7 Mo             |  |
| …∏ Permet d'envoyer des documents dans Gecco<br>- ∏ ғтр                                                                                                    | 0,2 Mo             |  |
| └└ Transfert de fichiers sur serveur FTP                                                                                                    | 1,5 Mo             |  |
| $\lnot \rceil$ Fichier                                                                                                    |                    |  |
| $\Box$ Décompresse des fichiers                                                                                                    | 0.1 Mo             |  |
| Déplace des fichiers                                                                                                    | 0,1 Mo             |  |
| ∫⊶ ∏≣ Pdf                                                                                                    |                    |  |
|                                                                                                    | 0,3 Mo             |  |
| ├└ Découper des fichiers et extraire des données                                                                                                    | 0,3 Mo             |  |
| └└ Détection des types de PDF                                                                                                    | 0,3 Mo             |  |
| … IIII NetSolution                                                                                                    | $0,8$ Mo           |  |
| Compresser les index des bases Net Solution                                                                                                    | 0,7 Mo             |  |
| $\lnot$ $\Box$ Synchronisation des groupes entre Active Directory et ZeDOC .                                                                                                    | 0,2 Mo             |  |
| - Intégrer des fichiers dans Net Solution                                                                                                    | 0,7 Mo             |  |
| ∏ Aiouter le texte d'un PDF dans un DAT                                                                                                    | $0.1$ Mo $\land$   |  |
| ··· □ Archivage de documents                                                                                                    | 0,9 Mo             |  |
| - √ Archivage de mails                                                                                                    | 0.6 Mo             |  |
| … ∏ Intégrer automatiquement des fichiers dans NetSolution                                                                                                    | $0.4$ Mo           |  |
| $\lnot$ $\lnot$ Compresser les index des bases Net Solution                                                                                                    | 0.7 Mo             |  |
| … □ Mettre à jour des index Net Solution                                                                                                    | 0,9 Mo             |  |
| … ☑ Pdf to Spot XML                                                                                                    | $0,3$ Mo           |  |
| Système d'alertes mail pour Net Solution                                                                                                    | 0,8 Mo             |  |
| Réindexation complète d'une base ».                                                                                                    | $0.8$ Mo $\land$   |  |
| └└ Débloauer des documents Net Solution                                                                                                    | $0.1$ Mo           |  |
| - Divers                                                                                                    |                    |  |
| ⊱ ∏ Crash                                                                                                    | $0.1$ Mo           |  |
| $\Box$ Test                                                                                                    | 0,5 Mo             |  |
| □Svstème                                                                                                    |                    |  |
| └└ Surveiller et arrêter des processus indésirables                                                                                                    | $0.1$ Mo           |  |
| ⊠ Ocr                                                                                                    | 4,1 Mo             |  |
| └└ Découper des images selon la valeur de code-barres                                                                                                    | 4.1 M <sub>0</sub> |  |
| Les composants sélectionnés nécessitent au moins 96,1 Mo d'espace disponible.                                                                                                    |                    |  |
|                                                                                                    |                    |  |
| Suivant >                                                                                                    | Annuler            |  |
|                                                                                                    |                    |  |
|                                                                                                    |                    |  |

• Cochez bien « Créer une icône sur le bureau »

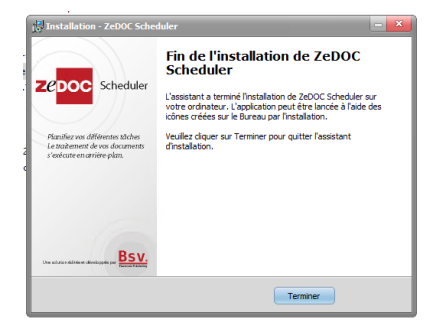

• Recoupez le service au besoin.

#### <span id="page-8-0"></span>**Installation de Abbyy**

- Lancer l'exécutable *Abby11EngineForScheduler.exe* dans le dossier « programmes ».
- Laisser la langue en anglais et ne touchez pas au dossier de destination.
- Cliquez sur « Next » puis « Install ».
- Il va installer les nouveaux plugins dans le Scheduler.
- Vous n'avez pas besoin de lancer l'application à la fin de l'installation.
- Après l'installation, allez dans *C:\ProgramData\ZeDOC\OcrEngines\Abbyy11* et lancer *reg.bat.*

#### <span id="page-8-1"></span>**Mise à jour du configuration.xml**

Une fois que vous avez fait ça, vous pouvez récupérer le fichier *configuration.xml* qui se trouve dans le Connecteur Moovapps Capture X.X.X→ZeDocScheduler. Vous pouvez remplacer celui présent sous *C:\ProgramData\ZeDOC\ZeDOC Scheduler.*

Ceci vous permettra de ne pas avoir besoin de reconfigurer tous les plugins. Référez-vous au chapitre « Vérification du paramétrage - ZeDoc Scheduler » de la procédure d'installation pour plus de détails.

Pour la gestion des codes Datamatrix®, reportez-vous au même chapitre, sous-chapitres dédiés aux plugins « OCR » & « INVOICE – CUTOUT ».

**ATTENTION :** En faisant cela, vous allez supprimer les éventuelles configurations customs que vous auriez faites ! Si vous avez des configurations spécifiques, vous devriez vous reportez au chapitre précédemment cité et faire le paramétrage manuellement.

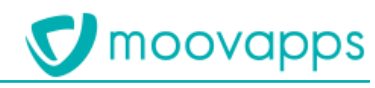

#### <span id="page-9-0"></span>**Mise à jour du module de vidéocodage**

- Contrôlez que vous ayez la dernière version (4.5.5.3274) par rapport à celle présente dans le dossier « programmes ».
	- o Procédure expliquée au dernier point de ce chapitre.
	- o Si ce n'est pas le cas, mettez-le à jour.
- Couper l'agent de vidéocodage dans les services s'il tourne.
- Exécutez *ZeDOC Videocodage Setup\_4.5.5.3274.msi*
	- o Tout se trouve dans « programmes ».

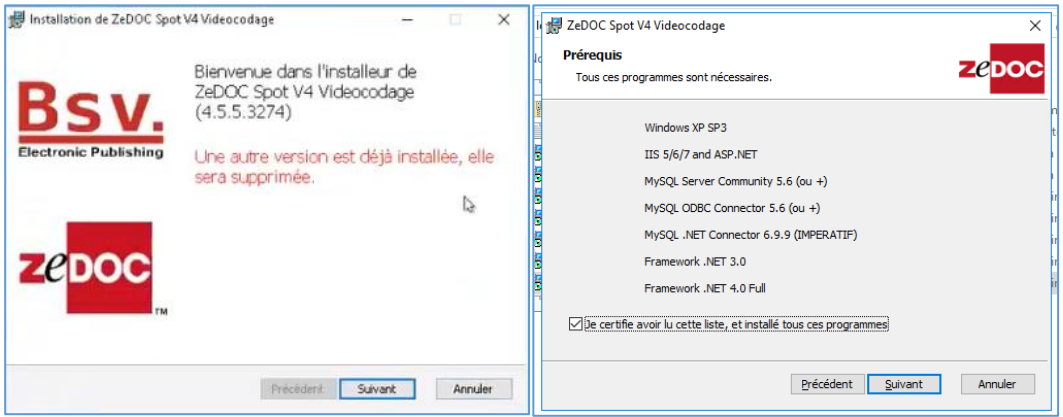

• Vous n'avez normalement pas besoin de modifier la connexion à la base. Testez la connexion et faites suivant.

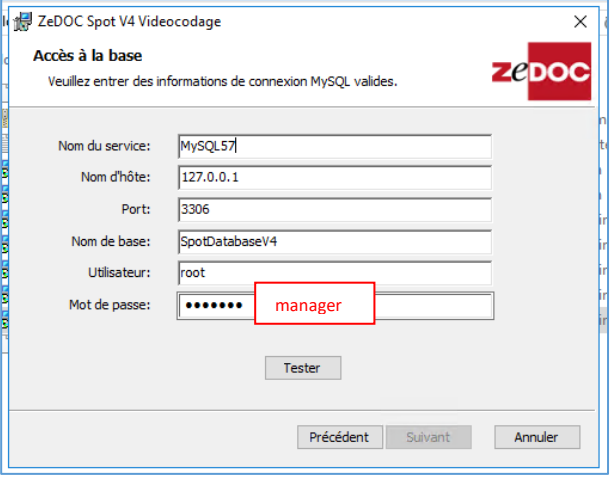

- Ensuite, il ne faut pas écraser la base existante.
- Enfin, le chemin vers le spool devrait être correct : *C:\Spool*
- Faites une installation complète.
- Refaites la mise à jour de la dll dans les deux emplacements, pour le vidéocodage seulement, comme expliqué au chapitre « [Mise](#page-6-0) à jour de la dll ».
- Faites un restart de IIS.
- Accédez au site du vidéocodage.
	- o Faites un refresh avec cache (Ctrl+F5) de la page web et, une fois connecté, cliquez sur : *?* <sup>→</sup> *À propos de …*
	- o Vous devriez avoir la version 4.5.5 (Révision 3274).

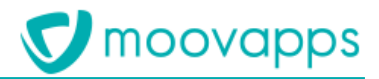

#### <span id="page-10-0"></span>**Mise à jour des bases spécifiques**

**ATTENTION :** Si vous avez fait des modifications de règles dans la base de données et/ou modifier le dossier Spool, il faudrait bien tester la mise à jour, voire prendre contact avec BSV pour s'assurer que vous ne perdiez pas vos modifications.

Quoi qu'il en soit, faites d'abord un backup de vos bases :

• Ouvrez « MySQL Administrator »

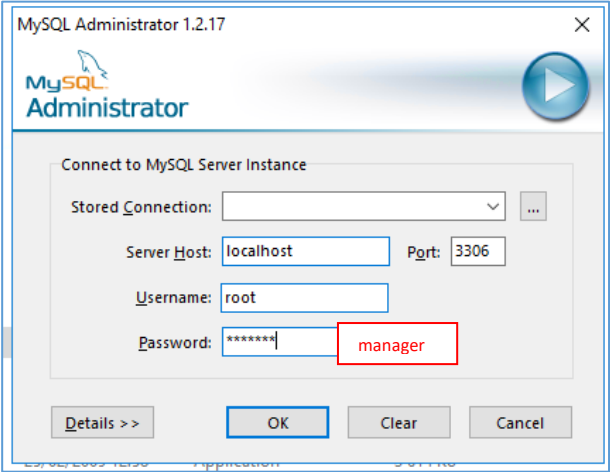

- Allez dans : *Backup*→*New Project*
- Donner un nom au projet et rajoutez les Schemas « archive\_mails », « referentiel\_moovappscapture », « specific\_moovappscapture » & « spotdatabasev4 ».

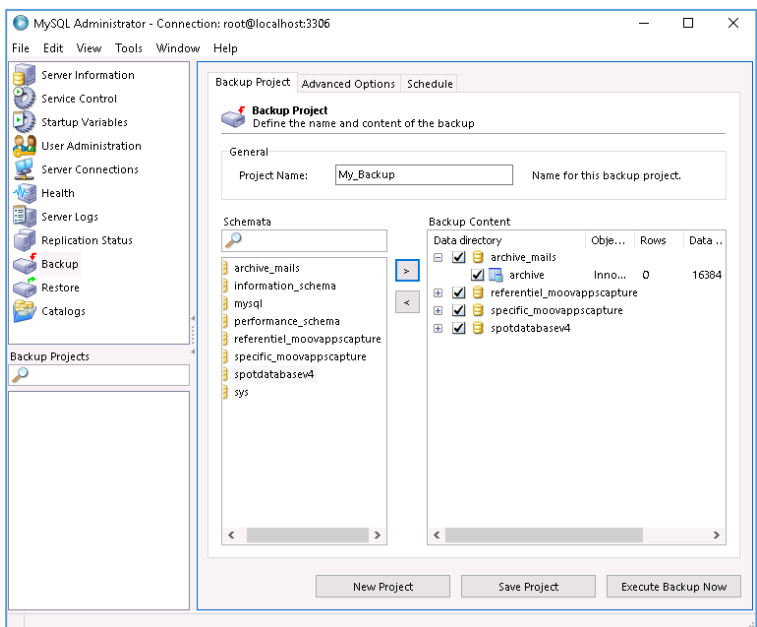

• Cliquez enfin sur « Execute Backup Now » et enregistrez le fichier quelque part.

Une fois cela fait, vous pouvez restaurez les bases avec les nouvelles versions.

- Cliquez sur *Restore* <sup>→</sup> *Open Backup File*
- Sélectionnez le fichier « moovappscapture\_spotDataBaseV4\_V2.3\_UPDATE.sql » disponible dans le *Connecteur\_Moovapps\_Capture\_X.X.X*→*SQL*
- Cliquez sur « Start Restore »

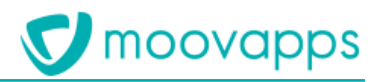

► Visiativ – Procédure de migration - **Moovapps Capture**

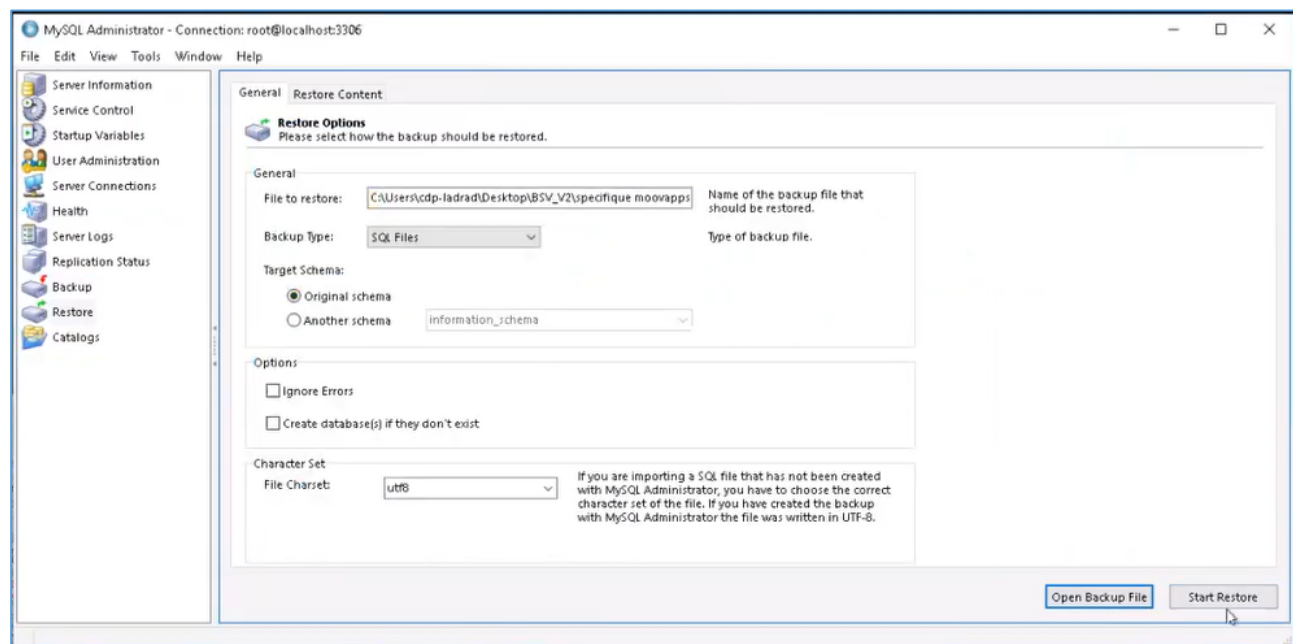

- Ensuite, allez dans l'onglet : *Tools*→*MySQL Query Browser.*
- Une fois sur la fenêtre, double-cliquez sur « spotdatabasev4 » dans la liste des schémas sur la droite (il doit devenir gras).
- Cliquez sur : *File*→*Open Script,* et sélectionnez le script, présent aussi dans le dossier du connecteur, « moovappscapture\_variables\_V2.3\_UPDATE\_SCRIPT.sql ».
- Exécutez le script (il n'y a pas de message si tout c'est bien passé).
	- o Vous pouvez l'exécutez plusieurs fois si vous avez un doute.

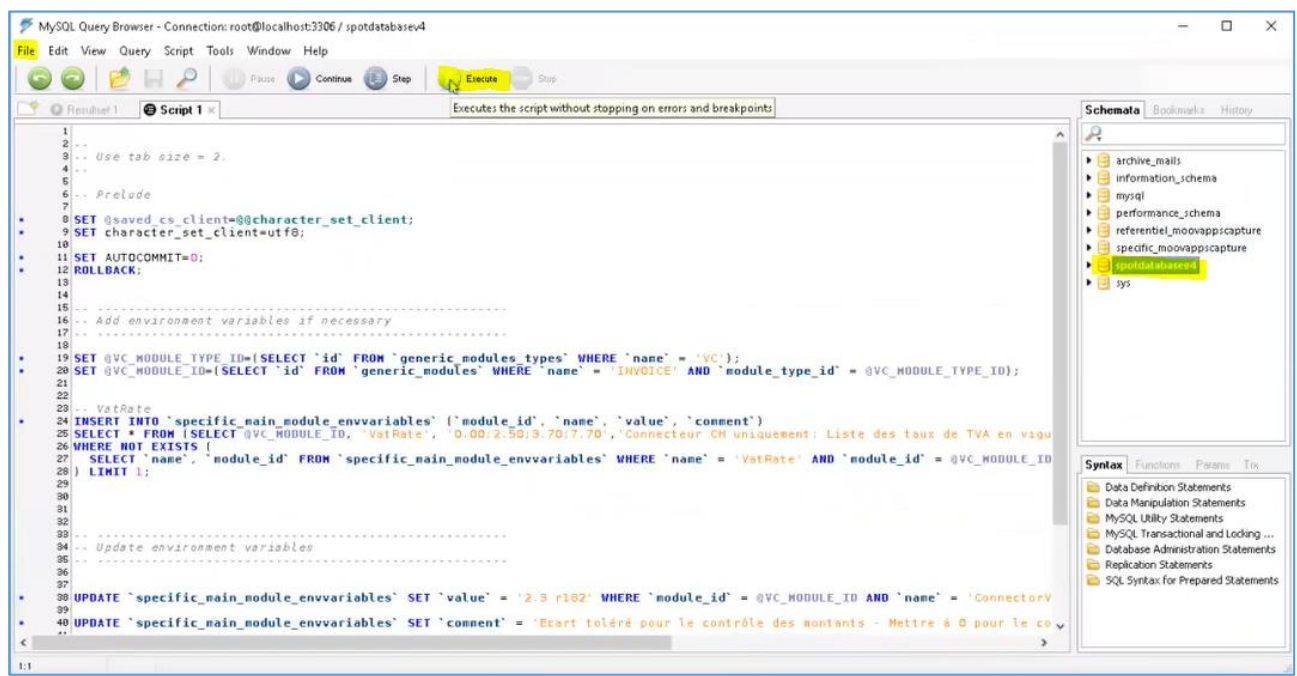

• Faites un restart de IIS.

Vous pouvez ouvrir le ConfiguratorDB ensuite et contrôler la cohérence des champs. Pour ce faire, reportez-vous au chapitre « Vérification du paramétrage - ZeDoc Configurator Db » dans la documentation d'installation.

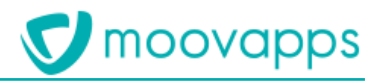

#### <span id="page-12-0"></span>**Le cas ZeDoc OCR Server / Spool**

#### <span id="page-12-1"></span>**ZeDoc OCR Server**

Le module ZeDoc OCR Server n'est donc plus du tout utilisé dans cette version. Tout a été déporté dans le Scheduler.

• Vous pouvez donc couper le service dans la liste des services et contrôler aussi qu'il ne s'exécute plus en tâche de fond dans le gestionnaire des tâches.

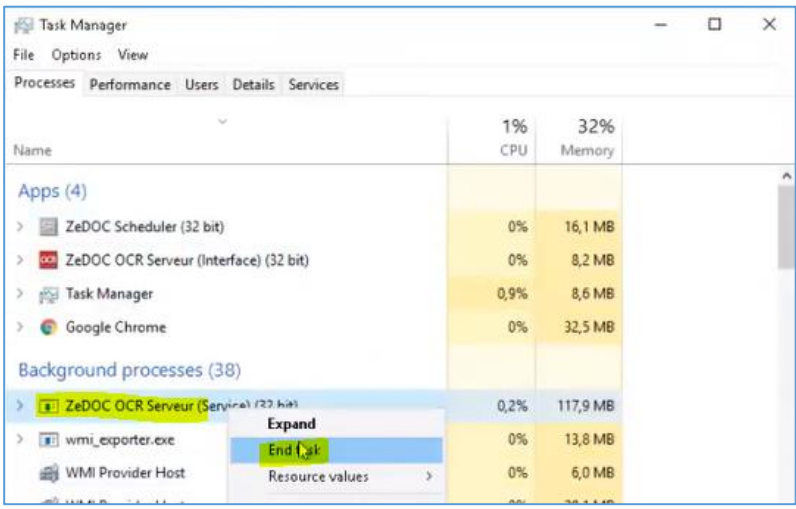

• Dans la liste des services, vous pouvez faire en sorte qu'il ne redémarre pas en automatique en modifiant la type de démarrage dans les propriétés.

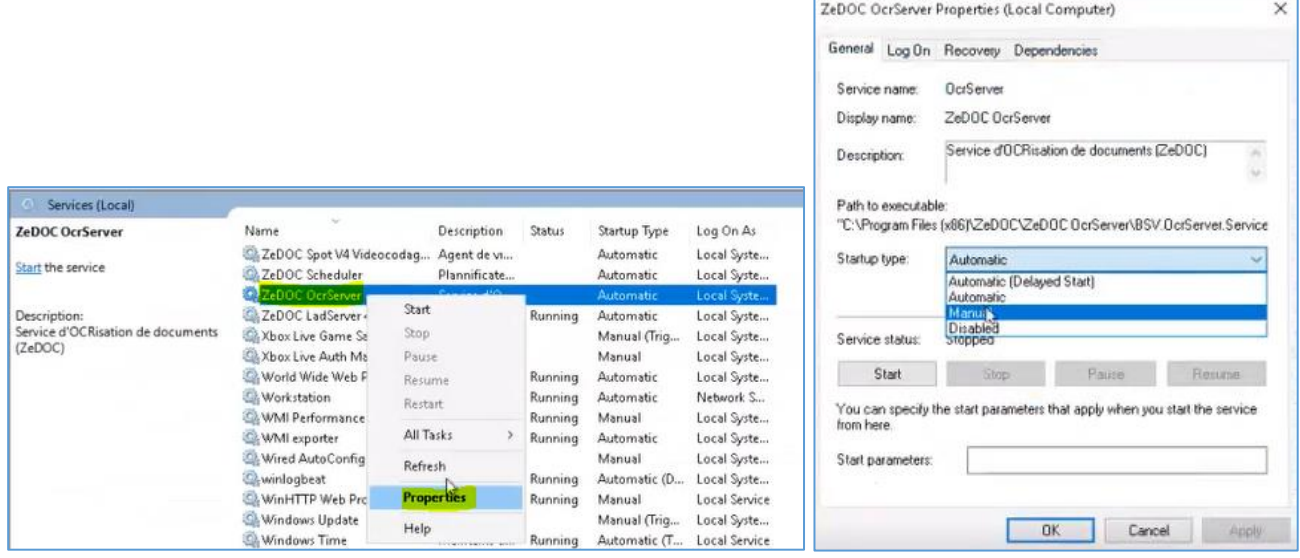

• Enfin enlevez le raccourci du bureau.

Vous pouvez aussi complétement désinstaller le module si vous le souhaitez dans les paramètres des applications Windows.

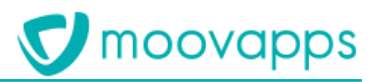

#### <span id="page-13-0"></span>**Spool**

Le spool est quelques peu modifié lui-aussi. En effet, comme nous n'utilisons plus le module d'OCR, toute la partie dédiée ne sert plus à rien. Vous pouvez, si vous le souhaitez, supprimer le dossier « 2- OCR » et ses sous-dossiers donc, dans le Spool.

Le cheminement des PDF images et protégés a été modifié. Ils sont à présent traités comme des scans. Ils ne sont donc plus déposés respectivement dans *C:\Spool\1-INPUT\INVOICE\MAIL\PdfImage* & *C:\Spool\1- INPUT\INVOICE\MAIL\PdfProtected* mais directement dans *C:\Spool\1-INPUT\INVOICE\SCAN*.

• Vous pouvez donc supprimer les dossiers « PdfImage » & « PdfProtected ».

Le nouveau job de découpe des fichiers PDF images à besoin d'un autre dossier pour fonctionner.

- Créez un nouveau dossier « OUTPUT », au niveau « 1 INPUT », de telle sorte à avoir ça :
	- o *C:\Spool\1-INPUT\INVOICE\OUTPUT*

Vous pouvez dézipper la structure du Spool ou regarder le script batch dans le dossier du connecteur pour contrôler que vous êtes juste. Vous pouvez aussi regarder la structure au chapitre « Structure et fonctionnements globaux » de la documentation d'installation.

Si vous n'avez aucune emprunte et aucun document en cours sur votre environnement, vous pouvez aussi directement supprimer tout le dossier Spool et le recréer en automatique à l'aide du script batch comme indiqué dans la documentation d'installation à la fin du chapitre « Installation du module LAD Serveur ».

<span id="page-13-1"></span>Vous devriez à présent avoir une structure propre

#### **Mise à jour de ZeDoc Scan**

Si vous aviez des modules ZeDoc Scan sur des postes clients, contrôlez que vous ayez la dernière version par rapport à celle présente dans le dossier « programmes ». Si ce n'est pas le cas, mettez-les à jour.

• Exécutez, pour ce faire, : « Setup\_BSV.Scan.exe\_v4.9.14.1541.exe »

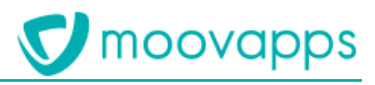

# <span id="page-14-0"></span>**Test du fonctionnement**

Après avoir exécuté la procédure de migration, vous pouvez faire une série de tests pour valider le bon fonctionnement.

Vous pouvez suivre le chapitre « Vérification du fonctionnement » de la documentation d'installation.

Il faut au préalable relancer les trois services ZeDoc et le service ABBYY.

En cas de questions ou de problèmes, rapprochez-vous du Product Owner.